# **Veeam - Physical Agent - View Restore History**

## **Summary**

You can view the history of restore jobs for entire virtual machines or file level restores.

### Procedure

#### **Backup job history**

- 1. Click the **VMs** tab.
- ? Unknown Attachment
- 2. Select the virtual machine and click 3. You can see the history of any restore tasks for that particular virtual machine.
- 4. Select the restore task to review the job log.

#### **File level restore history**

1. Click the **Files** tab.

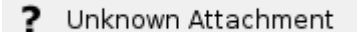

- 2. Click 3. Select the file level restore task to review the job log.
	- a. Click **Details** to show which files were restored and show where they were restored to and if it was successful.